认识编译器-GCC[相关操作练习](#page-0-0) 作业目的 [任务描述](#page-0-2) [编译的主要阶段](#page-1-0) [源程序](#page-1-1) [预处理](#page-1-2) 编译得到汇编文件 1. 32[位汇编](#page-2-1) 2. 64[位汇编](#page-3-0) 生成目标文件 [反汇编](#page-4-1) 全局/[外部符号](#page-4-2) 生成可执行文件 [CRT\(C Run-Time\)](#page-4-4)库⽂件 [查看编译的详细过程](#page-5-0)

# **认识编译器-GCC相关操作练习**

## **作业⽬的**

<span id="page-0-1"></span><span id="page-0-0"></span>练习使用GCC/CLANG编译C程序, 理解并运用各种编译选项

根据课程网站1.8节 GCC相关教程资料,尝试安装gcc环境,或者直接在网络平台[https://www.godbolt.org](https://www.godbolt.org/) ,GCC 部分编译选项摘录如下:

- $\bullet$   $\Box$  只执行预外理
- -c 编译或汇编源文件, 不执行链接
- FS 完成编译但不执行汇编, 产生汇编文件
- -o file 指定输出的文件为file。如果未指定该选项,在Linux下缺省的是将可执行文件存入 a.out,对于 source.suffix 的目标文件为 source.o 、汇编文件为 source.s, 等
- -m32, -m64, -m16 为32位、64位或16位环境产生代码
- <span id="page-0-2"></span>● o -m32 下int, long和指针类型均为32位
	- -m64 下int为32位, long和指针类型均为64位
	- -m16 与 -m32 类似, 只是它会在汇编文件开头输出 .code16gcc (针对GCC)汇编制导, 从而可以按16位 模式运行二进制

## **任务描述**

本次作业任务: 通过对一个简单的 C 程序示例 sample.c ,使用不同编译选项进行编译, 得到程序的不同表示形 式,尝试理解这些形式之间的对应关系,进而理解编译的主要阶段:预处理、编译、汇编、链接。通过实际操作, 回答相关问题,将答案整理在⼀份answer.md或answer.pdf的⽂件中并提交作业⽹站。

# <span id="page-1-0"></span>**编译的主要阶段**

## **源程序**

sample.c 内容如下:

```
1 #ifdef NEG
 2 \mid #define M -4#else
3
 #define M 4
4
 #endif
5
    int main()
    \left( \begin{array}{c} \end{array} \right)int a = M;
        if (a)
              a = a + 4;else
            a = a * 4;return 0;
}
14
 6
 7
 8
 9
10
11
12
13
```
该程序涉及的主要语言特征有:

- 条件编译(1-5⾏):根据是否定义宏NEG,定义不同的M
- <span id="page-1-2"></span>● 宏定义(第2、4行)以及宏引用(第8行)

## **预处理**

在命令行窗口输入 gcc -E sample.c -o sample.i 该命令也等同于

cpp sample.c -o sample.i 将对 sample.c 进行预处理, 生成 sample.i ,其内容如下:

```
1 \# 1 "sample.c"
 2 \mid # \mid 1 "<br/>>built-in>" 1
 3 \mid # 1 "<br/>>built-in>" 3
 4 \mid # 368 "<br/>>built-in>" 3
 5 \mid # 1 "<command line>" 1
 6 \mid # 1 "<br/>>built-in>" 2
    # 1 "sample.c" 2
    int main()
    {
       int a = 4;
        if (a)
             a = a + 4;else
             a = a * 4;return 0;
    }
 7
 8
 9
10
11
12
13
14
15
16
17
18
```
- 没有条件编译了, 已经根据没有定义 NEG,而选择了 M 定义为4
- <span id="page-2-1"></span><span id="page-2-0"></span>● 没有宏定义了, 所有的宏引用均已经展开, 比如第14行原先对宏 M 的引用已展开成4

**问题1-1**: 如果在命令⾏下执⾏ gcc -DNEG -E sample.c -o sample.i ⽣成的 sample.i 与之前的有何区别?

## **编译得到汇编文件**

**1. 32位汇编**

在命令行下执行 gcc -S -m32 sample.c -o sample-32.s 将对 sample.i 进行编译, 产生32位汇编代码 sample-32.s , 内容如下:

将对 sample.i 进行编译, 产生32位汇编代码 sample-32.s, 内容如下:

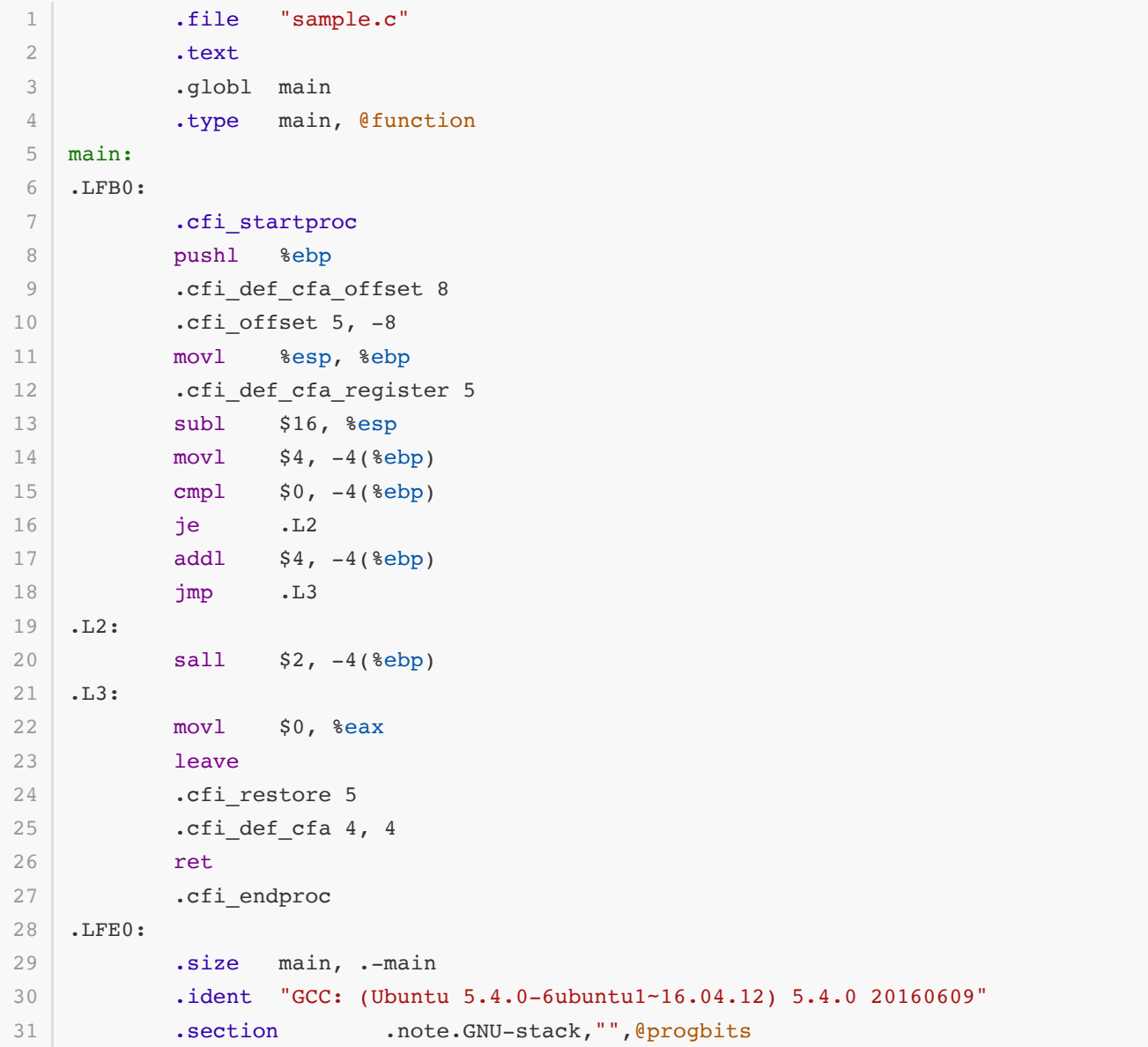

上述汇编文件中的核心汇编代码如下:

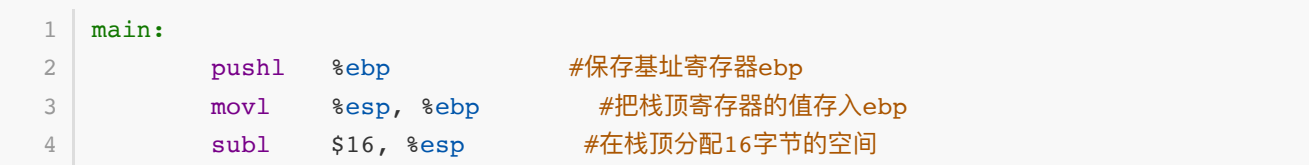

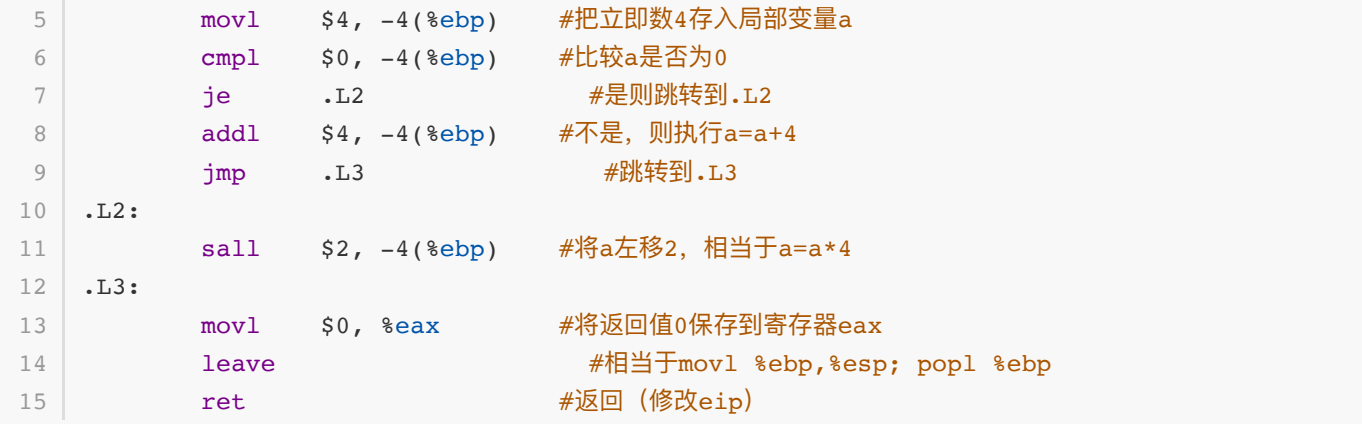

#### <span id="page-3-0"></span>**2. 64位汇编**

在命令行下执行 gcc -S sample.c -o sample.s 将对 sample.i 进行编译, 产生64位汇编代码 sample.s,内 容如下:

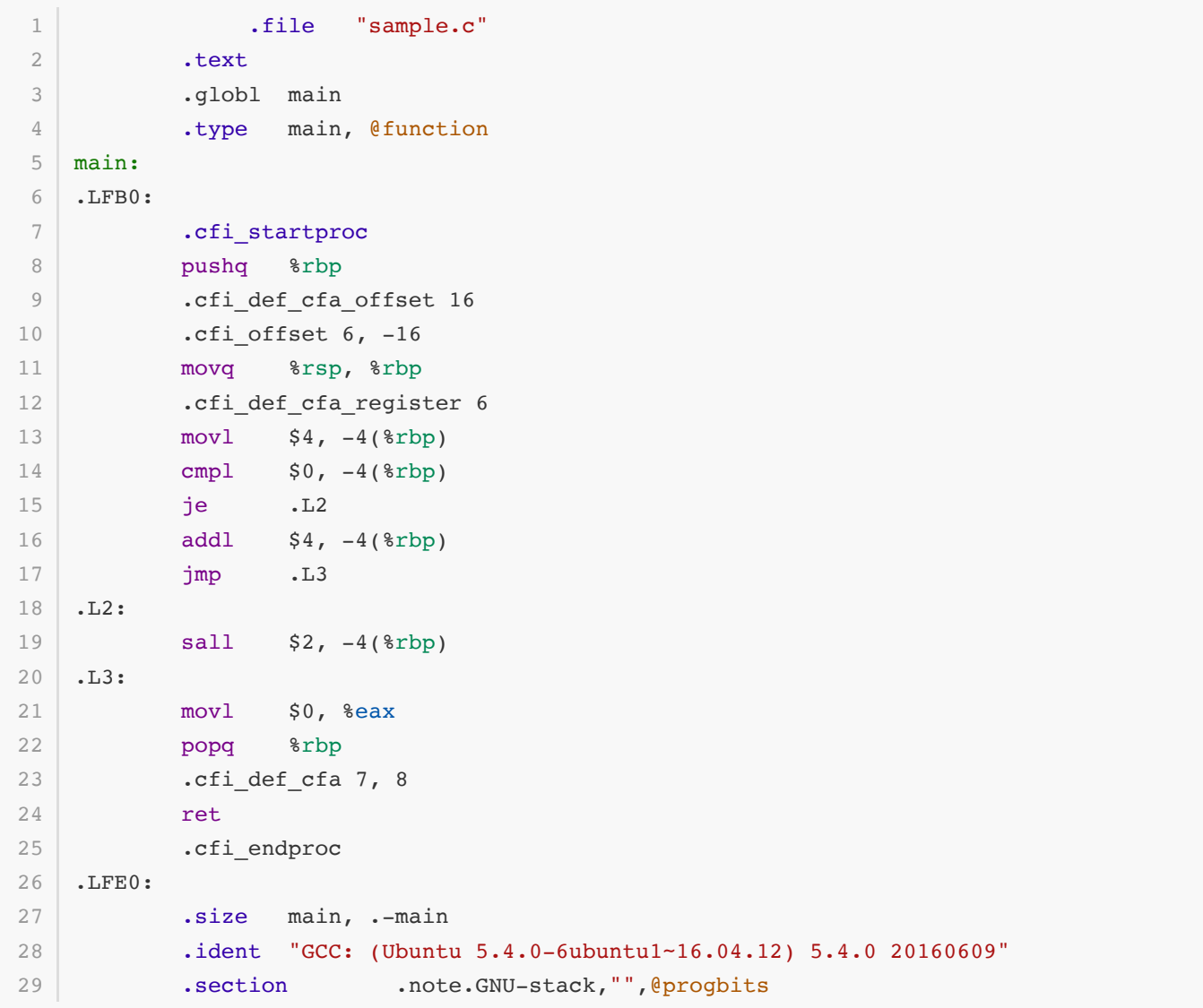

**问题1-2** 请对比 sample-32.s 和 sample.s, 找出它们的区别, 并上网检索给出产生这些区别的原因。如:

pushq 和 pushl

<span id="page-4-1"></span><span id="page-4-0"></span>rsp 和 esp

### 生成目标文件

在命令行下执行如下命令 gcc -c sample.c 或者 as sample.s -o sample.o 将产生目标文件, 它没有执行 链接。

#### **反汇编**

执行 objdump -dS sample.o 可以将目标文件反汇编, 输出:

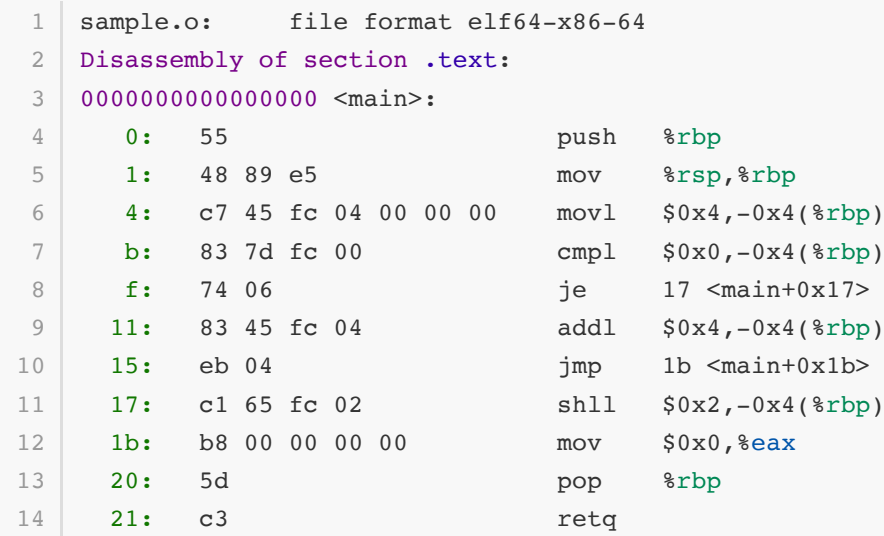

#### **全局/外部符号**

执行 nm sample.o 可以输出该目标文件的全局符号, 即:

<span id="page-4-3"></span><span id="page-4-2"></span>1 0000000000000000 T main

## 生成可执行文件

执行如下命令之一 gcc sample.c -o sample gcc sample.s -o sample gcc sample.o -o sample 将 产⽣可执⾏⽂件 sample 。

由 sample.o 得到可执行文件是通过调用链接器 ld 得到的, 但是直接执行 ld sample.o -o sample 会产生如 下警告

<span id="page-4-4"></span>1 | ld: warning: cannot find entry symbol \_start; defaulting to 00000000004001bb

这是为什么呢?主要原因是因为没有链接上需要的crt文件。

#### **CRT(C Run-Time)库⽂件**

在 /usr/lib/x86\_64-linux-gnu/ 下包含如下⼏个 crt\*.o ⽂件:

- crt1.o 包含程序的入口函数 \_start, 它负责调用 \_\_libc\_start\_main 初始化 libc 并且调用 main 函数进 ⼊真正的程序主体
- crti.o 包含 \_init() 函数, 该函数在 main 函数前运行

● crtn.o 包含 finit() 函数, 该函数在 main 函数后运行

你可以显示地将目标文件与这些crt文件链接,来得到可执行文件,即执行: ld /usr/lib/x86\_64-linuxgnu/crt1.o /usr/lib/x86\_64-linux-gnu/crti.o sample.o -lc -o sample 则可以产生可执行程序, 其 中 -lc 表示链接C标准库, 其中提供

- libc start main (main, libc csu init, libc csu fini)
- libc csu init (负责调用 init())
- <span id="page-5-0"></span>● Libc\_csu\_fini (负责调用 \_finit())

### **查看编译的详细过程**

你可以在执行gcc命令时加上 -v 选项, 获得所执行的详细命令行及输出。

**问题1-3** 你可以用 clang 替换 gcc, 重复上面的各步, 比较使用 clang 和 gcc 分别输出的结果有何异同。【本题可 选】